# ◆月間スケジュール作成・提出の注意事項◆

2023/6/1 スポーツ強化オフィス

## 【活動時間について】

## ・対象施設を利用のクラブは、原則プルダウンより時間を選択してください。

例外:

 $\overline{\phantom{a}}$ J. 衣笠・BKC…施設によっては日曜・祝日の閉館時間が 19:00 なので、手入力可

OIC…アリーナの閉館時間が 22:00 なので手入力可

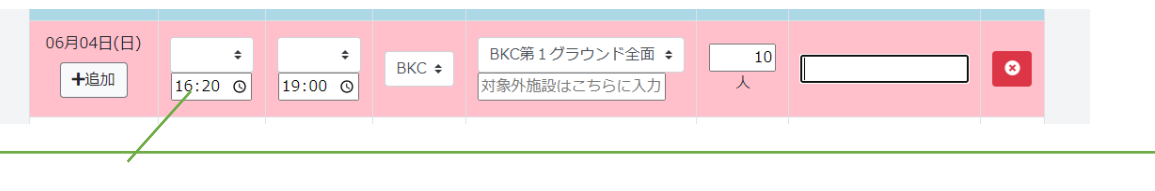

施設の閉館時間がプルダウンにない時間の場合は手入力可

合わせて開始時刻も手入力にする

その際、基本的には時限の開始時刻

(9:00、10:40、12:10、13:00、14:40、16:20、18:00、19:40)を入力すること

片方がプルダウンから選択・片方が手入力 のように、揃っていないとエラーになります

#### ☆OIC アリーナ利用のクラブ 朝の開始時刻について

実際にはアリーナに 8:00 に入館する場合も時限の開始時刻の『9:00』を選択または入力すること

## ☆衣笠体育館、BKC ジム、第 1 グラウンド、第 3 グラウンド、テニスコート利用クラブ

日曜・祝日の閉館時間について

19:00 まで利用予定の場合は、『19:00』と手入力してください。

6 月スケジュール提出時には、プルダウンから『19:30』を選択し、備考欄に『19:00』記載 をお願いしましたが、今後それは不要です。

【活動場所について】

・施設名のプルダウンに無い、対象外施設を入力する際、キャンパスは選ばずに空欄にしてください。

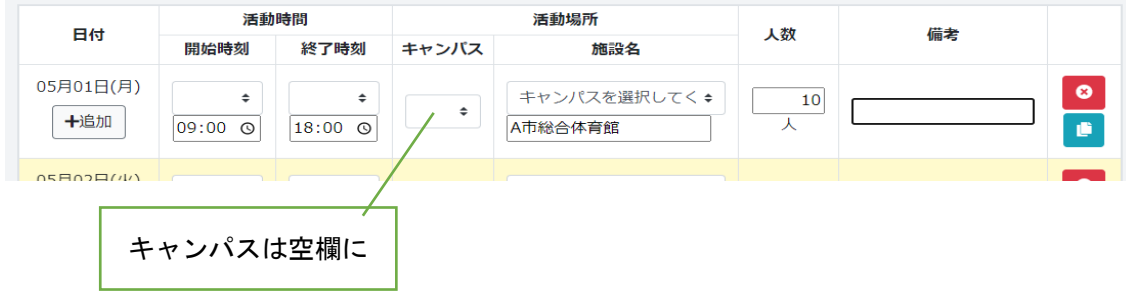

#### ・対象施設で活動するクラブは、施設はプルダウンから選んでください。

 例えば、プルダウンにある『BKC 第 1 グラウンド 1 面』と同じ施設名を手入力しても、 エラーにはなりませんが、提出後にスポ強で TriR に取り込む段階で反映ができなくなります。 衣笠・BKC は体育施設が TriR に対応していないので、現時点では問題はありませんが、 今後、TriR に対応した際に取り込めなくなり、予約ができなくなる可能性があります。

【試合、大会等がある場合】

・学内外問わず、試合や大会、練習試合、その他イベント等がある場合もスケジュールに記載ください。

学外での予定もスケジュールに記載ください。

学内で大会や試合(練習試合含む)等を行う場合、来校者(学外者)の有無も把握したいので備考欄に詳細を記載くだ さい。

(大会名、対戦相手、学外者の人数等 分かる範囲で)

学内で練習する部員と試合参加する部員で活動内容や場所が分かれる場合も、行を増やして記載ください。

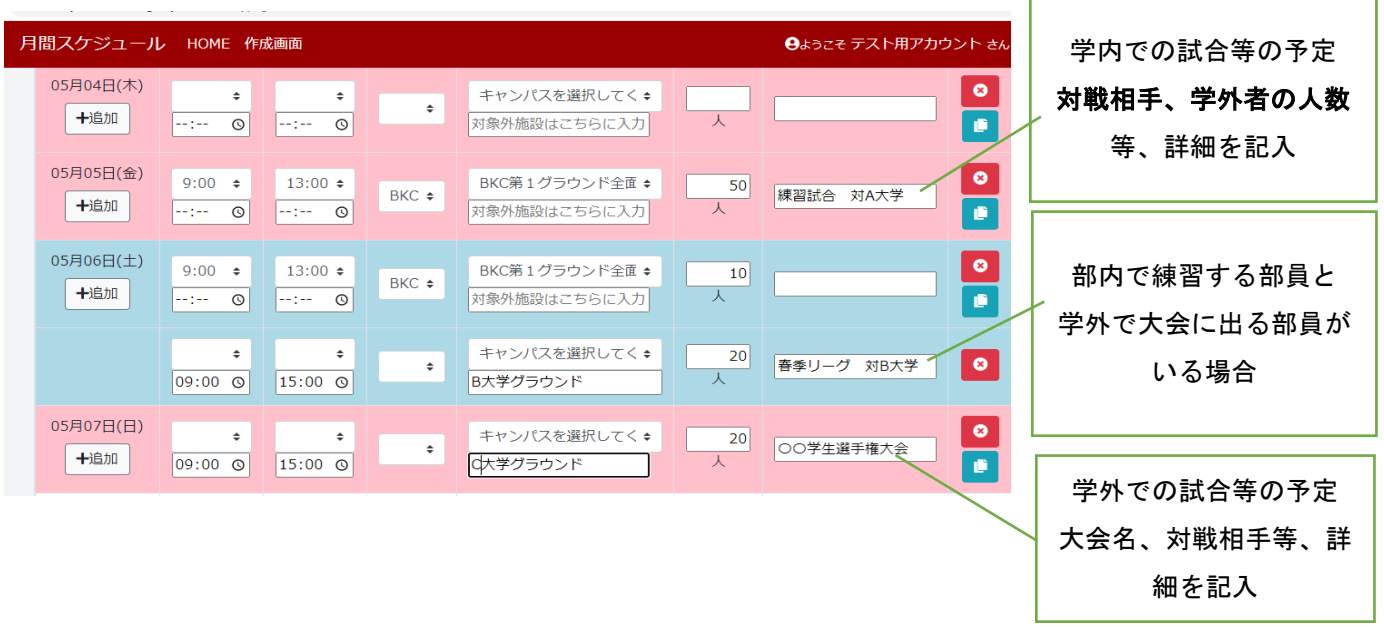

## 【スケジュールの変更について】

## ·提出後、承認前に予定変更がある場合は、お手数ですがスポーツ強化オフィスまでメールください。

・非承認でお返ししますので、再提出ください。

## 【一時的にログインができない】

・ID・PW を 5 回以上連続で間違うと 30 分間ログインが制限されます。

#### 【1 か月練習予定が無い場合】

### 1オフシーズン等で、1か月練習予定が無い場合もスケジュールの提出をお願いしています。

・但し、全て未入力では提出ができないので、1 日の列だけ項目を埋め、練習が無いと分かる旨を備考欄に記入くだ さい。

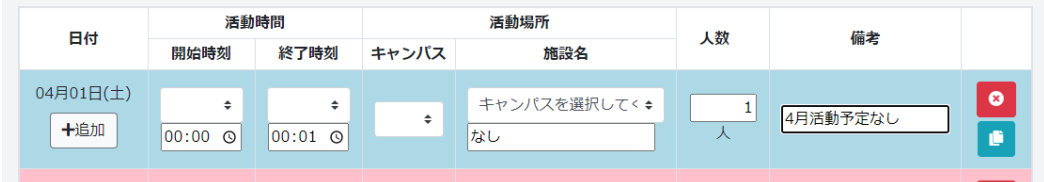

【連絡先】

分からない点、エラーが出る等、何かありましたら、スポーツ強化オフィスまでご連絡ください。

メール: [bkcsport@st.ritsumei.ac.jp](mailto:bkcsport@st.ritsumei.ac.jp) 

電話: [077-561-3977](tel:077-561-3977)